## Auto-generation of source codes based on XMI files

## Summary

The eGovFrame's Code Gen provides XMI Code Generation feature that supports models created with other UML modeling tools (for UML 2.1 and XMI 2.1 versions).

## Manual

1. Export a class diagram from another UML modeling tool into an XMI file. (Only available UML 2.1 and XMI 2.1 versions)

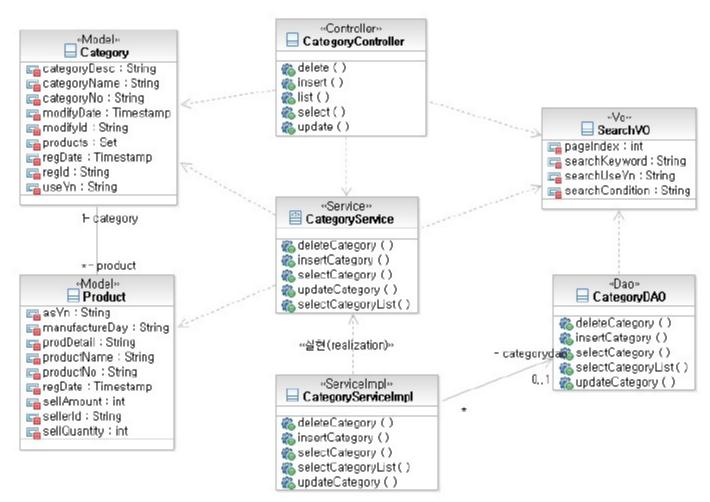

2. In the eGovFrame Perspective, choose eGovFrame > Implementation > XMI Based CodeGen from the menu.

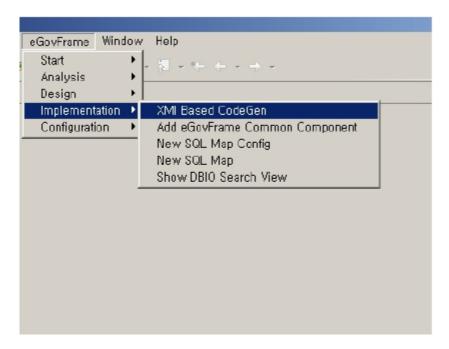

3. Choose an XML file, and click Next.

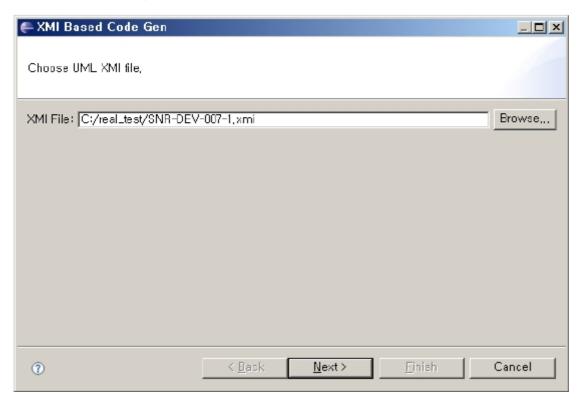

4. Create a class model to auto-generate code, choose a destination folder, then click Finish.

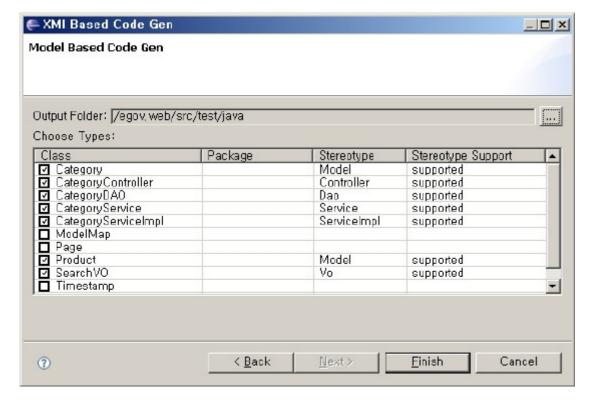

5. Confirm the generated resource files.

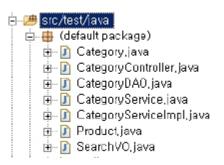